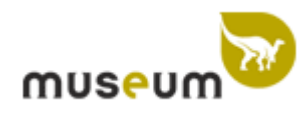

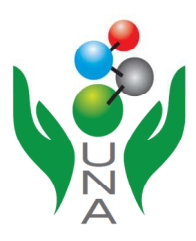

*Institut Royal des Sciences* 

*Naturelles de Belgique* 

*Université Nangui Abrogoua, Abidjan (République de Côte d'Ivoire)* 

Rapport de stage, renforcement de capacité au Musée Royale de l'Afrique Centrale (MRAC) de Tervuren du 09 juin 2014 au 28 juin 2014

**IDENTIFICATION ET NUMERISATION DES COLEOPTERES DE COTE D'IVOIRE** 

 **Dr. KRA Kouadio Dagobert**

# **Sommaire**

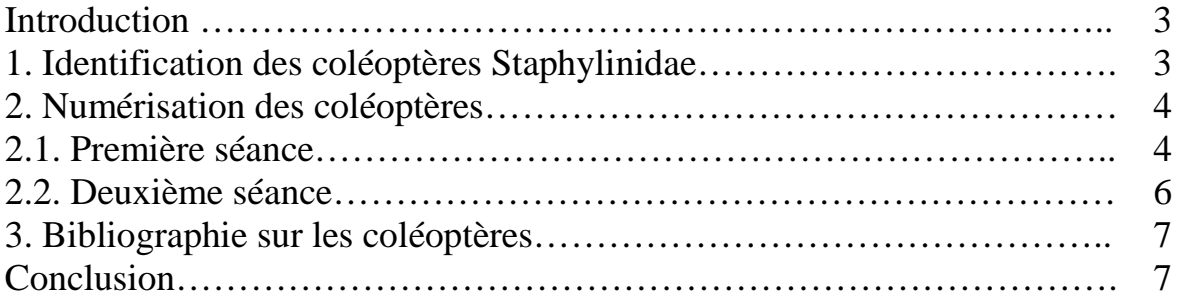

## **Introduction**

Le but de ce stage, renforcement de capacité organisé par l'Institut Royal des Sciences Naturelles de Belgique au Musée Royale de l'Afrique Centrale est :

- de poursuivre non seulement l'identification des spécimens jusqu'au niveau spécifique si possible,
- de faire une revue bibliographique sur les coléoptères Staphylinidae mais aussi,
- et surtout de procéder à leur numérisation en vue de garantir un usage durable pour les études actuelles et futures.

### **1. Identification des coléoptères Staphylinidae**

L'identification des spécimens a été la première étape de nos travaux dès notre arrivée au musée. Le matériel (loupe binoculaire, pinces entomologiques, épingles de montage, clés d'identification, images de certains ouvrage, etc.) servant à faire cette partie de mon stage a été mis à ma disposition par notre promoteur Dr. Eliane DE CONINCK et Stéphane son collaborateur chargé de la gestion de la collection sur les coléoptères. Les spécimens ont été d'abord préparés et montés avant leur identification. Elle a consisté à identifier les spécimens à l'aide de clés d'identification disponibles dans la bibliothèque du musée et des boites de collection entreposées dans les armoires de toutes les familles de coléoptères aussi mises à notre disposition. L'identification a aussi été possible grâce à une loupe binoculaire munie d'éclairage externe (Figure 1). Avec ce matériel, la majorité des spécimens a été identifiée pour certains jusqu'au niveau sous famille, pour d'autres jusqu'au niveau genre. Les sous familles identifiées sont les Staphylininae, Aléocharinae, Oxytelinae et Paederinae. Il faut surtout remarquer que les Staphylinidae de notre collection sont surtout constitués de très petits spécimens dont leur montage nécessite beaucoup d'habilité et de temps, ce qui rend l'identification très difficile.

Il faut noter que pendant ces identifications, une séance de formation sur l'étalonnage pour la mesure des insectes a été donnée par le Professeur Jean DELIGNE, et cela nous a aidé à prendre la taille des spécimens identifiés.

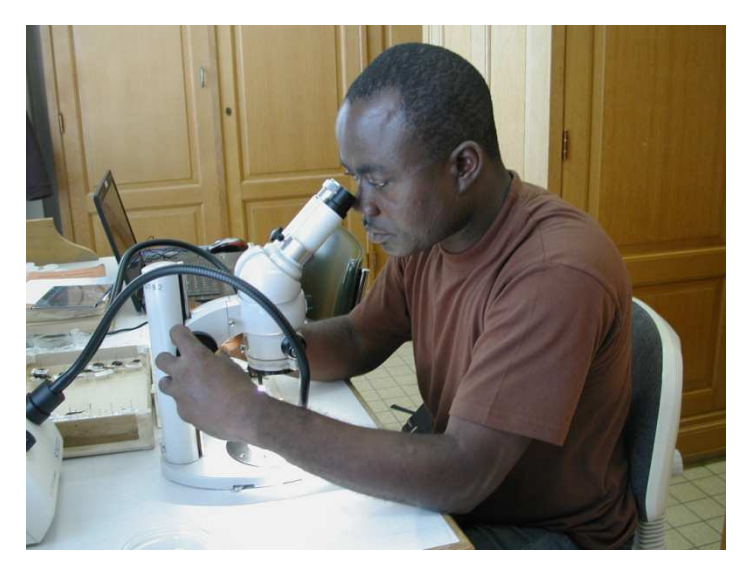

**Figure 1** : Identification à l'aide de loupe binoculaire munie de lumière externe

### **2. Numérisation des coléoptères**

Deux séances de photos électroniques ont été faites.

#### **2.1. Première séance**

La première séance de photo a été faite particulièrement sur les spécimens à taille moyenne et cela à l'aide d'un microscope électronique auto montage (Figure 2) sur lequel est monté une caméra et connecté directement à un ordinateur. Le montage de ces spécimens a été réalisé au préalable sous loupe binoculaire. Les explications sur la bonne marche et l'utilisation du microscope électronique ont été données par une experte en photographie électronique. La prise des images se fait en quatre grandes étapes :

*Etape 1* : après avoir mis sous tension l'ordinateur connecté au microscope et le microscope lui-même, on clique sur le bureau l'icône montage représenté par la lettre M, ensuite dans la barre des outils, on clique sur camera, on choisit le calibrage pour le grossissement qu'on veut et on clique enfin sur capture pour prendre les images. Cela consiste à prendre plusieurs images avec différentes mises au point pour le même individu. Une fois qu'on estime que plusieurs images nettes ont été prises, on passe à la deuxième étape.

*Etape 2* : elle consiste à cliquer sur **Close** (fermer) pour mettre fin aux prises d'images qui conduit à l'étape 3.

*Etape 3* : elle consiste à cliquer dans la barre d'outils et à choisir **Alignement d'images** et on clique sur **Scan** et on passe à l'étape 4.

*Etape 4* : on clique sur montage (M) dans la barre d'outils pour faire le montage des différentes images prises suivie d'un clic sur **Scan**. L'appareil fait en ce moment un montage en choisissant les images nettes pour donner une seule image claire du spécimen. Lorsque le montage est fini, on exporte l'image en cliquant sur **Single image**. On choisit le type de fichier (JPEG ou un autre), on donne un nom au fichier et on l'enregistre sur un support qui peut être une clé USB ou un disque dur externe. Bien sûr il y a d'autres paramètres à prendre compte par exemple l'échelle qu'on doit afficher sur l'image. Il y a aussi des mesures des différentes parties du spécimen qu'on peut faire.

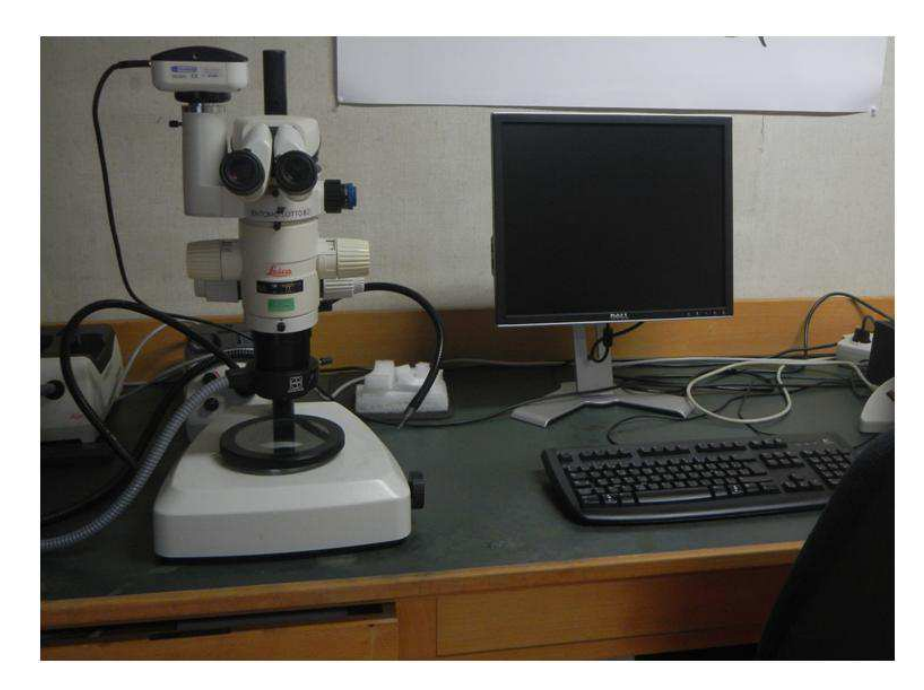

**Figure 2** : Microscope électronique auto montage

Les gros spécimens ont aussi été numérisés en plusieurs parties par cet appareil. La suite a été un peu plus aisée, même si ce n'était pas facile au départ vu la qualité des premières photos. Cela est dû au fait que certains spécimens sont très difficiles à être pris en photo à cause de, non seulement leur coloration, mais aussi de l'éclairage externe et interne, car il s'agissait de maitriser toutes les sources de lumière. Pour certains spécimens, on a besoin de plus de lumière, par contre pour d'autres, il en faut moins. Cela explique donc la qualité plus ou moins bonne de certaines images prises au cours de ces séances de photo (Figure 3). Malgré cela, la majorité des spécimens a pu être conservée numériquement, ce qui est important pour leur identification, surtout ceux qui n'ont pas pu être identifiés pendant ce bref séjour.

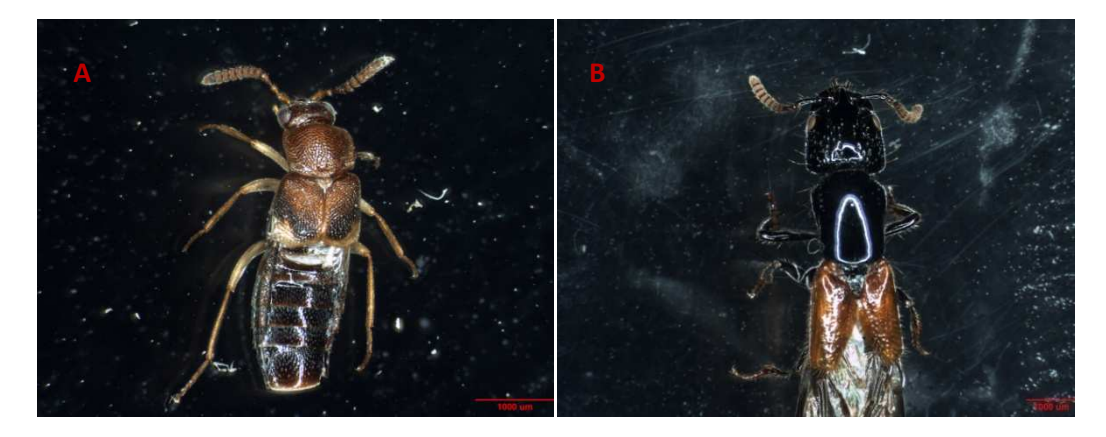

Figure 3. Images prise avec le microscope électronique auto montage: A : Image entière d'un spécimen ; B : Image d'une partie d'un autre spécimen

### **2.2. Deuxième séance**

La deuxième séance de photo a été faite avec Dr. Eliane DE CONINCK sur un spécimen microscopique avec un autre microscope électronique à balayage (Figure 4). La préparation et le montage du spécimen ont été faits par Dr Eliane DE CONINCK en ma présence avant la prise des images.

Le spécimen monté est placé dans une petite chambre pour être métallisé à l'aide d'une couche d'or, la chambre préalablement vidée de l'air qu'elle contenait. L'échantillon métallisé est placé dans le microscope sur une platine porte-échantillon qui facilite la mise du spécimen dans une position idéale pour la prise des images. Plusieurs images ont été prises sur l'insecte entier ainsi que sur différentes parties de ce dernier. Cela avait pour but de faire ressortir des caractères impossibles à voir à la loupe binoculaire et qui sont nécessaires pour l'identification d'un spécimen de cette taille. Des grossissements jusqu'à 1000 fois ont été faits pour la prises des images. Certaines de ces images pourront être envoyées à un spécialiste des Staphylinidae pour leur confirmation ou infirmation même si cela ne suffit pas pour identification plus précise d'un spécimen. Cela constitue déjà un début d'identification. L'identification et la numérisation n'ont pas été les seules activités pendant ce séjour car il y a eu aussi une bibliographie sur les coléoptères Staphylinidae qui a été faite.

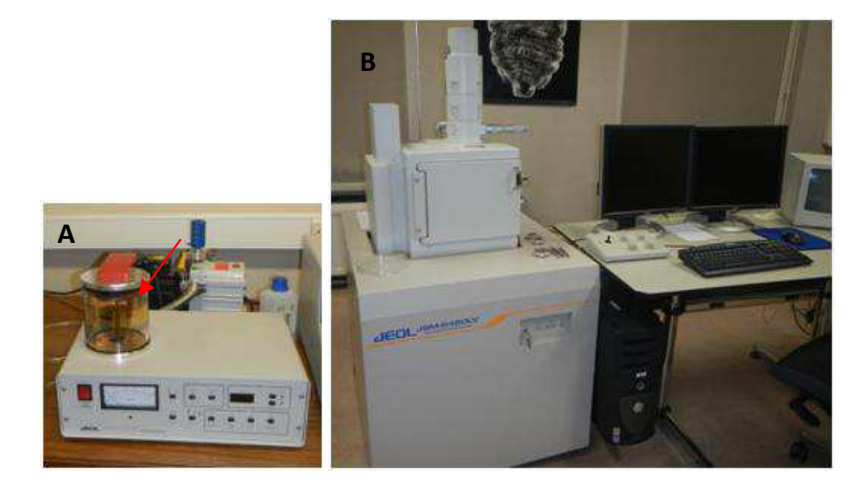

**Figure 4** : Chambre de métallisation (A) et microscope électronique à balayage (B)

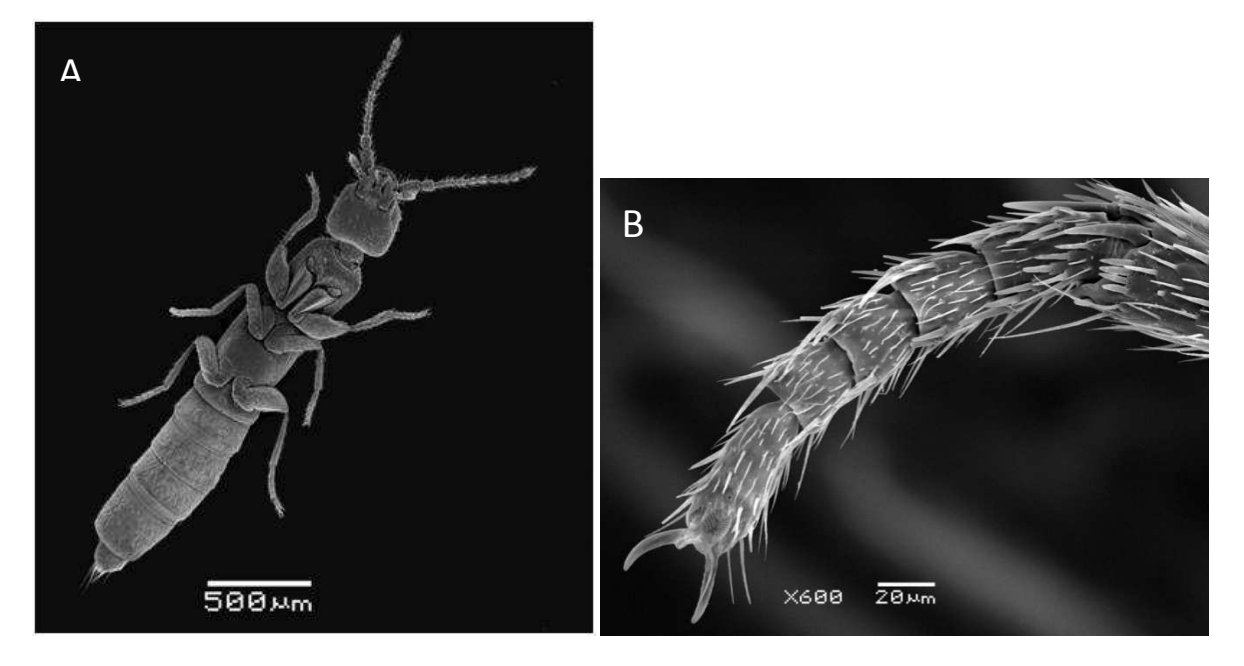

**Figure 5** : Image entière du spécimen (A) et image de la première patte vue ventrale avec détail des tarses (B).

### **3. Bibliographie sur les coléoptères Staphylinidae**

Ainsi, certains livres et articles de la bibliothèque intéressants sur les coléoptères ont pu être scannés ou photocopiés, ce qui est très important pour la rédaction d'articles et autres documents sur l'étude des coléoptères.

### **Conclusion**

En conclusion, nous pouvons dire que ce stage au sein du musée a été très enrichissant du point de scientifique, car cela nous a permis de renforcer nos connaissances sur le grand groupe des coléoptères et particulièrement les Staphylinidae grâce à l'importante collection du musée. Nous avons en outre bénéficié de l'expertise de Dr. Eliane DE CONINCK sur l'étiquetage et la préparation d'un spécimen en vue d'une publication scientifique. Les techniques de numérisation des insectes au microscope électronique nous ont été enseignées et pratiquées. La majorité des spécimens apportés a pu être identifiée et numérisée. Mais, beaucoup reste encore à faire tant au niveau de l'identification qu'au niveau de la numérisation vu le temps accordé à cela qui était relativement bref ainsi que le nombre important de spécimen. Nos vœux seraient donc de pouvoir bénéficier les années à venir du soutient d'autres bourses dans votre musée afin de poursuivre ce travail car nous avons un programme d'échantillonnage dans plusieurs sites du pays (Côte d'Ivoire) en vue de rétablir notre collection perdue lors de la crise postélectorale. On pourrait donc émettre facilement des articles scientifiques à la suite de ces travaux.

Enfin nous disons que ces trois semaines passées au musée ont été très enrichissantes sur le plan scientifique et relationnel. Le contact avec la collection du musée a toujours été un grand plaisir pour nous qui voulions faire la systématique.